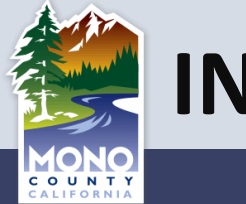

## **INSTRUCTIONS!!**

#### **Slide 2 is the template for you to fill out** | *Slides 3 & 4 are examples for Finance and IT*

- 1. Replace INSERT DEPARTMENT NAME with your DEPARTMENT
- 2. Click on the Org Chart in the center of the slide a small floating window will appear
- 3. Update this bullet hierarchy as appropriate for your department
	- You can add new lines by pressing enter and delete those that are not needed
	- Structure your list to represent any Divisions or Sub-Divisions as shown in the example
- 4. Update the Division 'legend' at the bottom as needed to represent your division names
- 5. You may need to drag some of the boxes around to position them right. Start by clicking on the Supervisor at the top of a division and moving it right or left with arrow keys.

#### Some Notes:

- **DIVISIONS** • Use Change Case for position titles and CAPS for Sub-Division headings
	- If you can't get it to look quite right, get it close and Nate will be happy to help dial it in

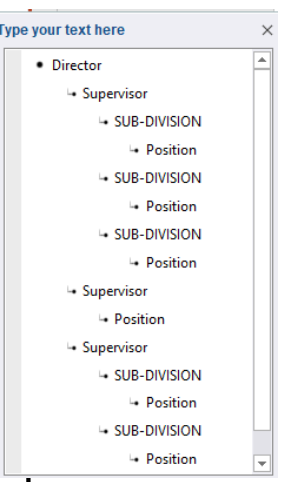

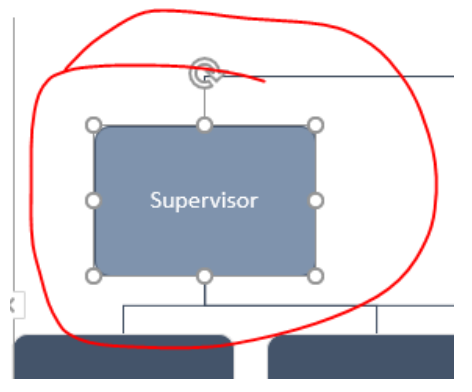

# MONO

### **Community Development**

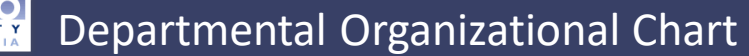

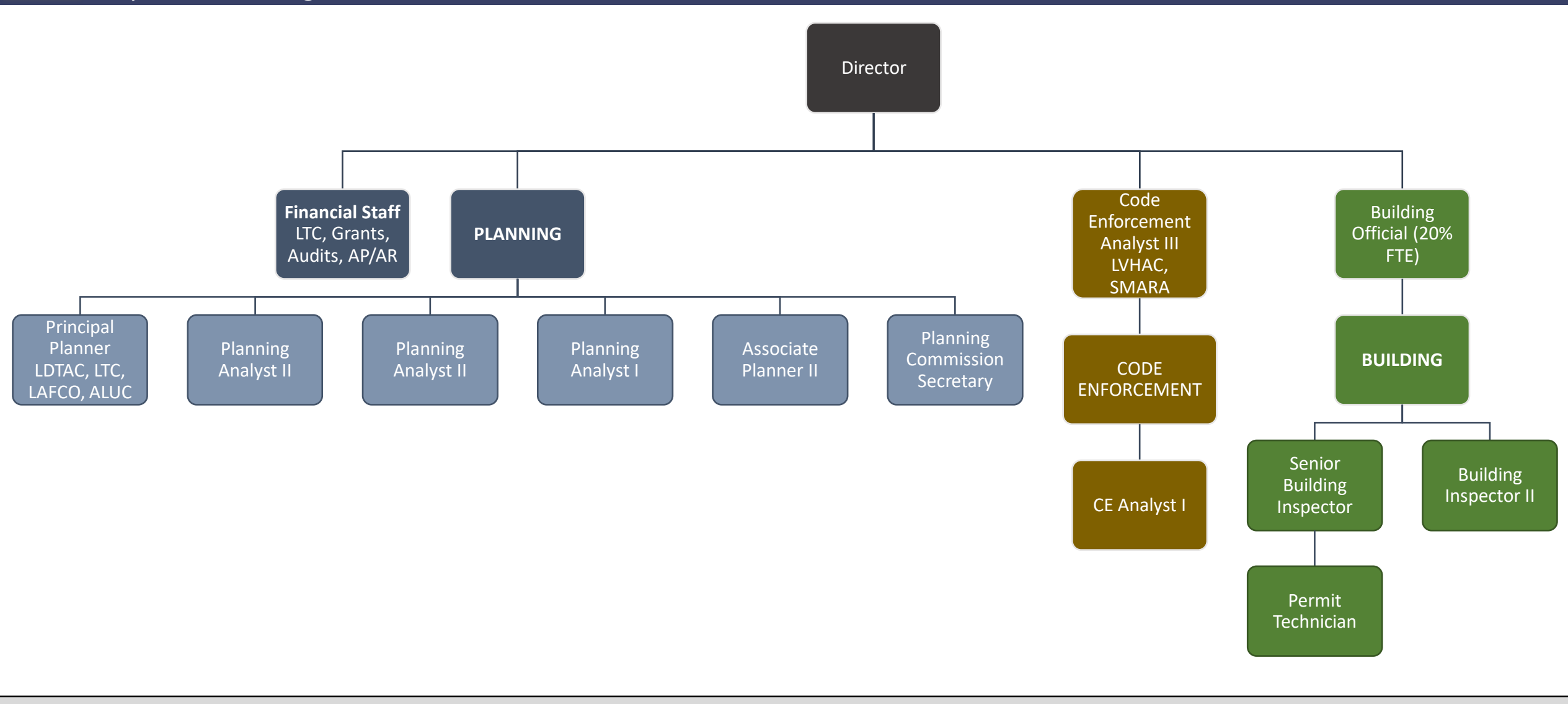

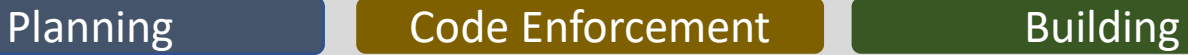